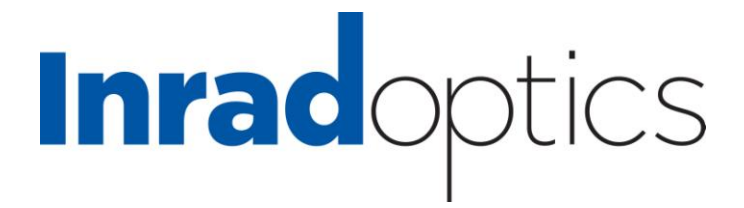

# **INRAD OPTICS V DRIVER**

## **BT Pockels Cell Driver**

**User Manual**

**V-110 V-230**

Warning! This equipment produces high voltages that can be very dangerous. Please read user manual before starting operations

Inrad Optics 181 Legrand Avenue Northvale, NJ 07647 (T) 201-767-1910 (F) 201-767-9644 www.inradoptics.com

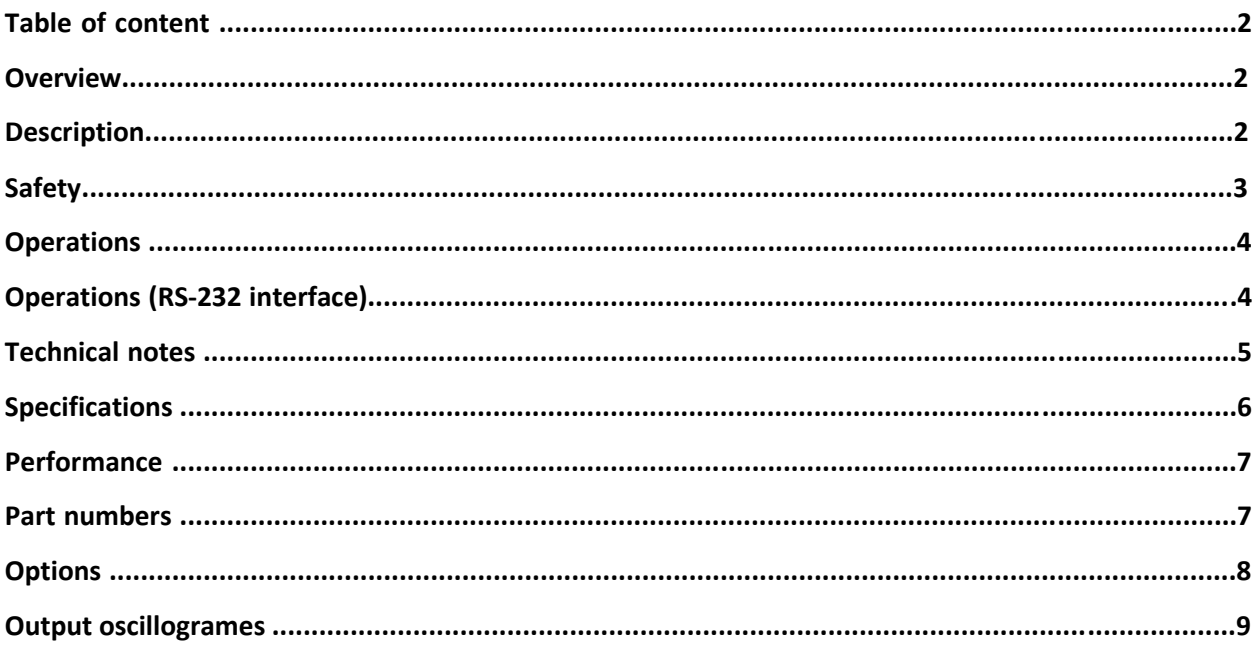

## **Overview**

Pockels cell driver produces high voltage pulses with high repetition rates, fast risetimes and fast falltimes, adjustable voltage amplitude and pulse width.

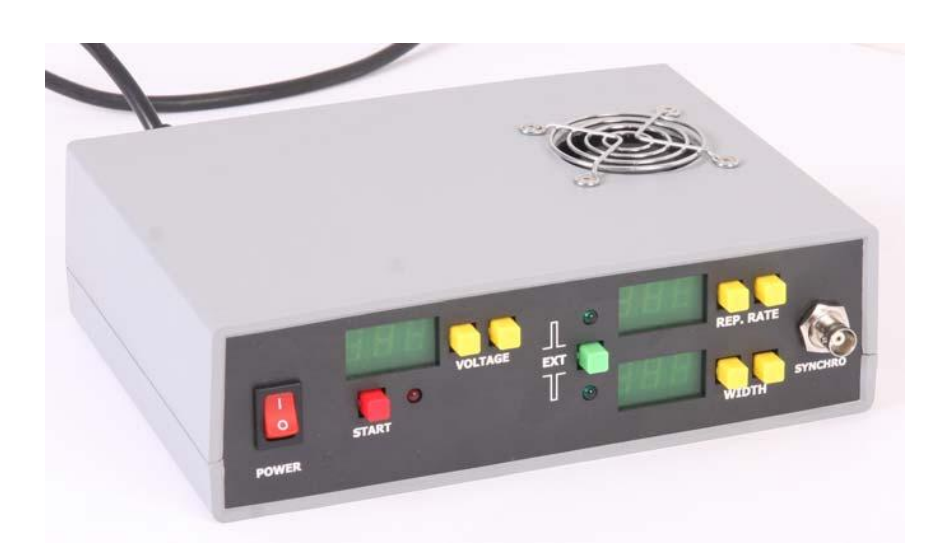

# **Description**

## **Front panel:**

POWER switch – turns the driver on / off VOLTAGE indicator - shows installed voltage (in kV units) VOLTAGE<br>Inrad Optics 181 Legrand Compute Northwale NJ 07647.17 201-767-9910 (F) 201-767-9644 www.inradoptics.com WIDTH indicator – shows installed pulse width (in us and ms units, pulse width of us range has  $\boldsymbol{u}$  sign instead of the last digit) WIDTH buttons – increase / decrease pulse width REP. RATE indicator – shows installed repetition rate (in Hz and kHz units,

repetition rate of Hz range has  $\overline{\Pi}$  sign instead of the last digit) REP. RATE buttons – increase / decrease repetition rate EXT button – switches the module between three modes

• pulses up – when this mode is selected normal state of the output is 0V, during the pulse output voltage is switched to high voltage

when this mode is selected green LED nearby the  $\Box$  Lsign is on

• pulses down – when this mode is selected normal state of the output is high voltage level, during the pulse output voltage is switched to zero

when this mode is selected green LED nearby the  $\parallel$  sign is on

• external synchronization mode – in this mode module receives from

SYNCHRO connector and repeats at its output external logical signal when this mode is selected both LEDs are on

SYNCHRO connector – synchronization input for operations in external synchronization mode START button – enables output and starts operations in selected mode with selected parameters; the second pressure on this button stops operations

when START button is pressed the red LED nearby indicates this

#### **Back panel:**

MAINS connector (supplied with the driver) – connects module to the mains (110/230 VAC, 50/60 Hz). This connector contains also 5A fuse. HV OUTPUT connector (supplied with the driver) – connects the load to the module RS-232 connector – connects module to the computer

## **Safety**

**Warning!** This equipment produces high voltages that can be very dangerous. Don't be careless around this equipment

- Do not remove coverage case from the Pockels cell driver
- Do not self-repair the driver
- Do not operate with disconnected load
- Avoid casual contacts of personnel with output cables and with the load
- Do not connect / disconnect cables while driver is turned on
- Do not turn the driver on if it was already damaged with water,

Inrad Optics 181**¢]eeand&x}s,um\sc\hxalq&NJ 07642 |&C&PA&d7s}A3Q (F**) 201-767-9644 www.inradoptics.com

1. Connect Pockels cell to the driver, connect driver to the mains

2. Turn POWER switch on

3. Select desired VOLTAGE, REP. RATE, PULSE WIDTH, and

desired OPERATING MODE using corresponding buttons

4. Press START button. Since that moment module starts operations.

It must be indicated with corresponding LED

5. Press START button again to stop operations

6. Turn POWER switch off

## **Operations (RS-232 interface)**

1. Ensure that POWER switch is off, ensure that computer is off

2. Connect Pockels cell driver to the computer using corresponding cable

3. Turn POWER switch on, turn the computer on

4. Run HyperTerminal or analogous software

5. Send to the driver commands that set desired parameters of operations.

Send to the driver "r" command to start operations

6. Send to the driver "i" command to stop operations

7. Turn POWER switch off

**Note:** it's possible but it's not recommended to use RS-232 and front panel user interfaces at the same time

• Performance of the module greatly depends on load capacitance. Full performance (see Performance section) is achievable only under condition of 11 pF load and below.

Higher load capacitance decreases maximal allowed repetition rate

• **Module's output is bipolar.** It means that 4kV pulse is physically formed by applying +2kV to positive output wire and –2kV to negative (see figure)

**Sometimes output is delayed.** If no switching of output voltage occurs for a long time (about 150 us) the driver needs to refresh its state. During refreshment it's prohibited to switch the output.

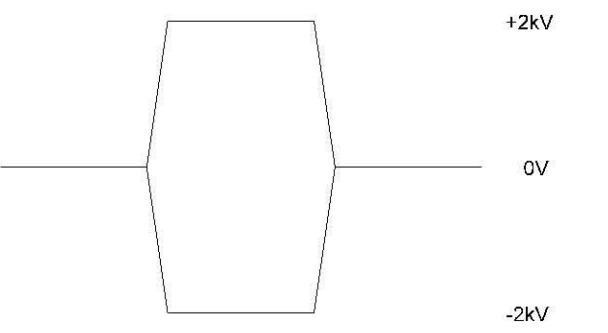

Nevertheless, all descriptions of HV output are given in terms of voltage differences. Please keep it in mind!

As a result if pulse width is more than 150 us or if the distance between two sequential pulses is more than 150 us, sometimes switching of the high voltage output may be delayed. The delay time is about 1 us.

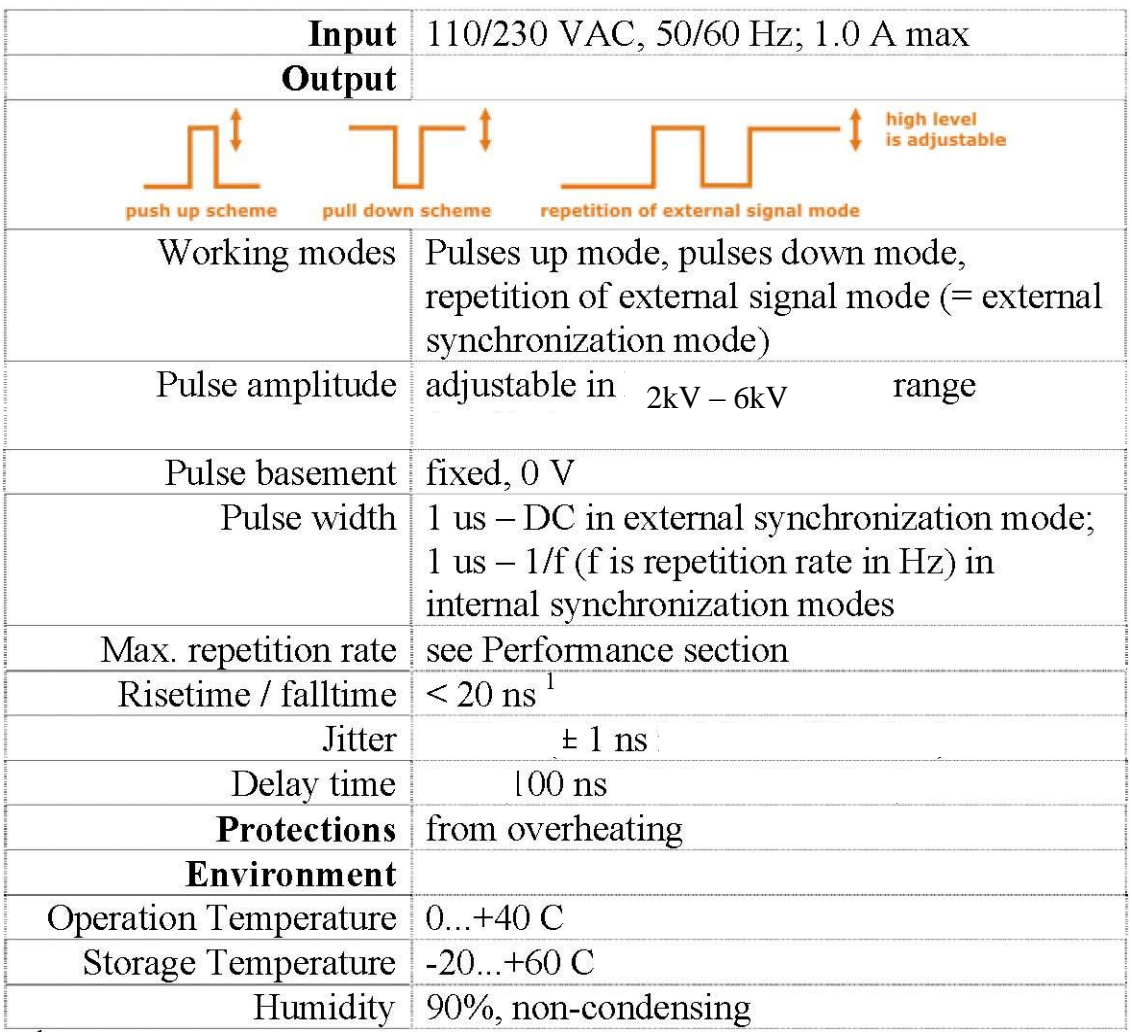

 $10-90\%$  level, warranted at load capacitance 23 pF and below

### **MECHANICAL SPECIFICATION**

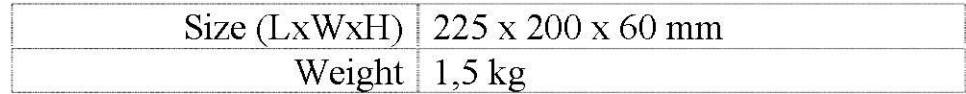

#### **OUTLINE DIMENSIONS**

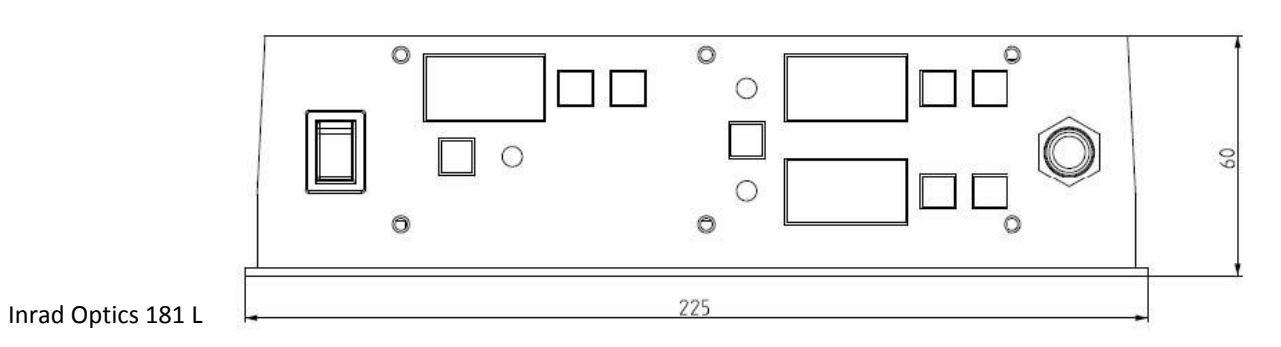

For continuous operation in internal synchronization modes (pulses up and pulses down modes) we warrant the performance table as follows:

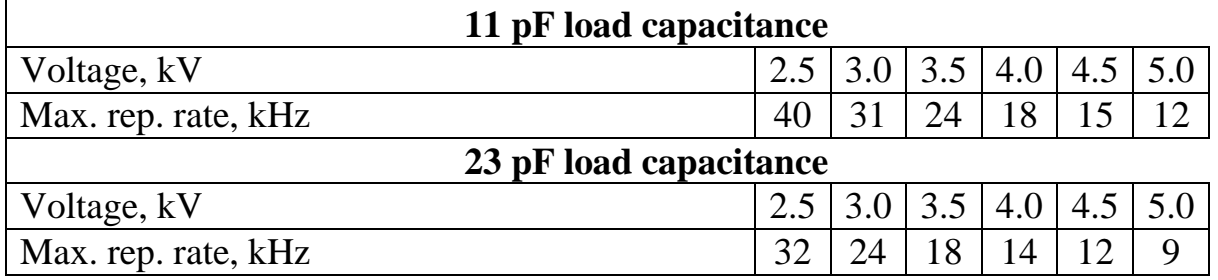

External synchronization mode shows usually a little higher performance.

In the burst-mode  $(=$  short time operations) performance is increasing approximately twice and may achieve 100 kHz value at low operating voltage and load capacitance.

Higher load capacitance decreases the performance.

**Note:** modules with the higher performance are available on request

Standard modules have pulse delay time about 1 us, jitter about  $\pm$  10 ns. Low jitter modification greatly decreases these parameters: delay time is decreased to 100 ns, jitter to  $\pm$  1 ns.

RS-232 connection parameters: 38400 bps, 8 data bits, 1 stop bit, no parity.

Command format is: {command} {data (optionally)} {end-of-line}

- command is 1 character long (see list below)
- data is ASCII-string of adjusting value
- end-of-line symbols are  $\ln \alpha \ln$

List of available commands:

- f {frequency} set frequency (repetition rate)
- p {pulse width} set pulse width (in microseconds)
- $v \{voltage\}$  set voltage (in volts)
- s  $\{sync\}$  set synchronization type  $(0 positive pulse, 1 negative pulse, 2)$ – external synchronization)
- $\bullet$  r start
- $\bullet$  i stop
- $\bullet$  ? get all adjusted parameters (format: frequency pulse\_width voltage synchronization op\_mode)
- $\bullet$  F get adjusted frequency
- $\bullet$  P get adjusted length
- $\bullet$  V get adjusted voltage
- $\bullet$  T get temperature monitor
- $\bullet$  U get voltage monitor
- $\bullet$  m get both voltage and temperature monitors
- $\bullet$  Q get current version
- e  $\{0/1\}$  turns on/off echoing of symbols in RS-232 (turned on by default)

Example: v 2500 sets voltage to 2500 volts.

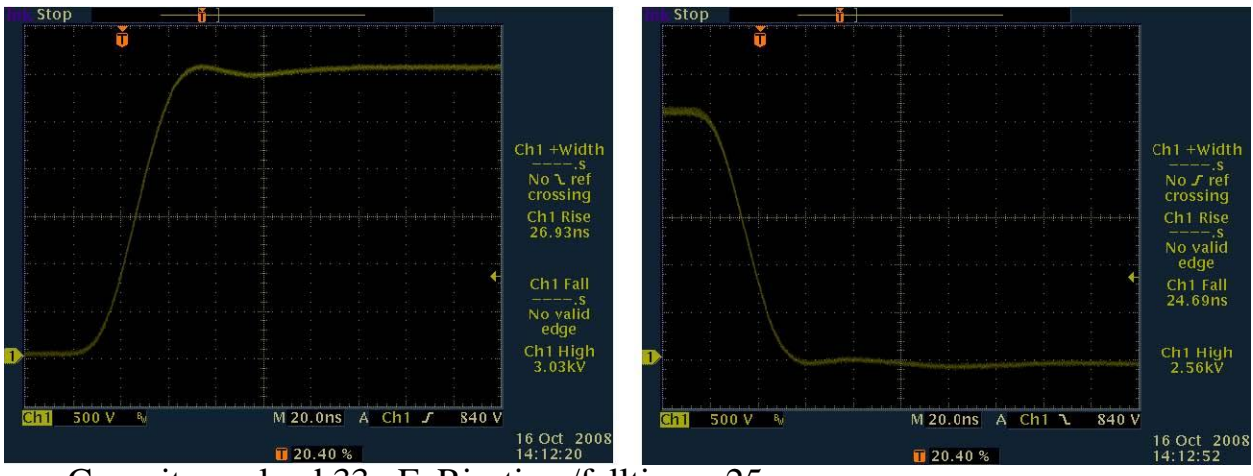

Capacitance load 33 pF. Risetime/falltime ~25ns

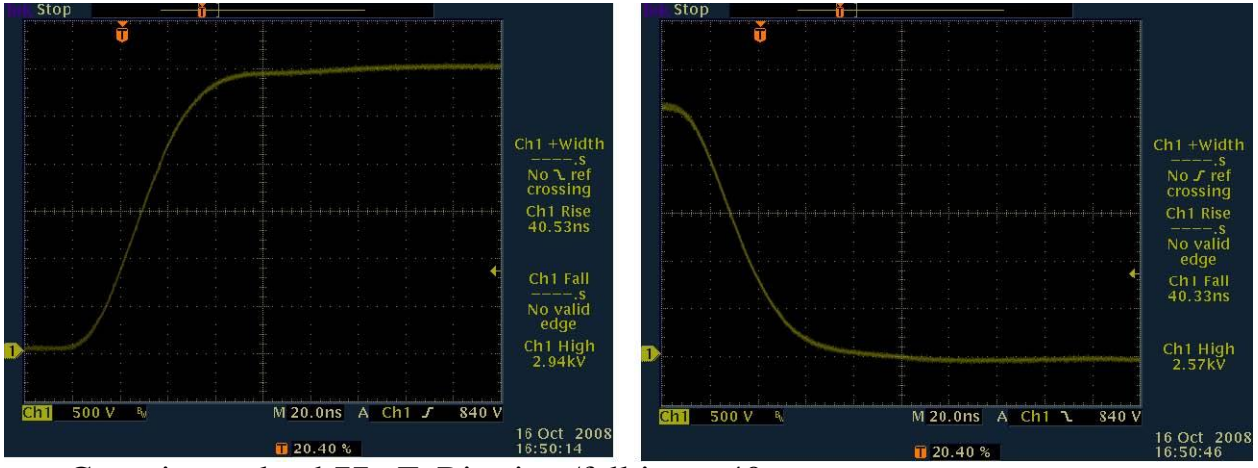

Capacitance load 77 pF. Risetime/falltime ~40ns